## **Winlink Thursday for June 9th, 2022**

# **ETO Winlink Thursday Basics**

### **Some reminders, especially for New Arrivals to ETO:**

- **●** Read and Follow the Instructions **PRECISELY**. Details are sometimes missed in the reading, and some of our assignments can be tricky!
- Make Sure you Address the Correct Clearinghouse for Your Geographic Location (especially if you're temporarily in a different region)
	- Our Tactical Addresses are all formatted as "ETO-nn", where nn is *always* either a 2-digit number ("01", "03", …, "10"), "CAN" for Canadian participants, or "DX" for all others.
	- Make sure you type a ZERO, not the letter "O", in the 2-digit number.
	- If you don't know your Clearinghouse's Tactical Address, Use this web page to look it up: [https://emcomm-training.org/More\\_Info.html#Maps](https://emcomm-training.org/More_Info.html#Maps)
- For our exercises, we recommend that you always check the "Request message receipt" box in your message before you Post it to your OutBox.
- Another suggestion from our Gurus: put your own "normal" Email Address in the CC box, so that you receive a copy in your non-Winlink Email, as another confirmation that your Winlink message was sent out correctly.
- **● IMPORTANT! Just because you receive a CC of your own Winlink submission, and/or receive an ACK from your Clearinghouse, doesn't guarantee that your position will be shown on the Results Map. Your message needs to follow the exercise instructions 100% correctly, for your location to be plotted.**
- **● IMPORTANT! Always accept form updates (if offered, when starting up Winlink Express) before starting an exercise. Always accept updates to the Winlink Express executable (if offered) before starting an exercise.**
- **● ETO exercises are designed to be completed using the Winlink Express client, in a Windows environment. If you choose to use any other Winlink Client Program, your mileage may vary, and your response may not be mapped or graded as Correct.**
- **● Avoid common errors as outlined on our website: [https://emcomm-training.org/Winlink\\_Thursdays.html](https://emcomm-training.org/Winlink_Thursdays.html)**

**[continued on the next page…]**

### **WInlink Thursday Exercise, June 9th, 2022**

#### **Graphic Image Resizing**

**When transmitting an image, it's important to resize it to a manageable file size, without destroying its content or making it unreadable. Images are often used for reporting damage assessment, for maps, facilities identification and many other purposes.**

During this exercise, you will be asked to take a supplied graphic image (from the ETO website), crop it for area of interest, resize it to 5K or less, and send it along with a Check-in form containing your GPS **location. You will send it to your ETO-nn Clearinghouse Tactical Address.**

**Download the full-sized "artificial.jpg" photo from the EmComm website (do NOT use the image** printed below - it is low resolution) to your computer, crop it to include the 24-square color palette (as shown below), resize to 5k and attach it (.jpg file format only) to your message. Include the **Winlink Check-in Form with your Geo-location.**

In the "Comments" section, tell us how difficult you found this exercise to be by just inserting one **number, 1 - 5, where 1 indicates easiest and 5 indicates most difficult.**

**Generic Winlink Express cropping and resizing instructions are provided here, if needed:**

#### **https://youtu.be/886P6ygHm00**

*This exercise will be graded on image quality and accuracy. Difficulty ratings will also be tabulated.*

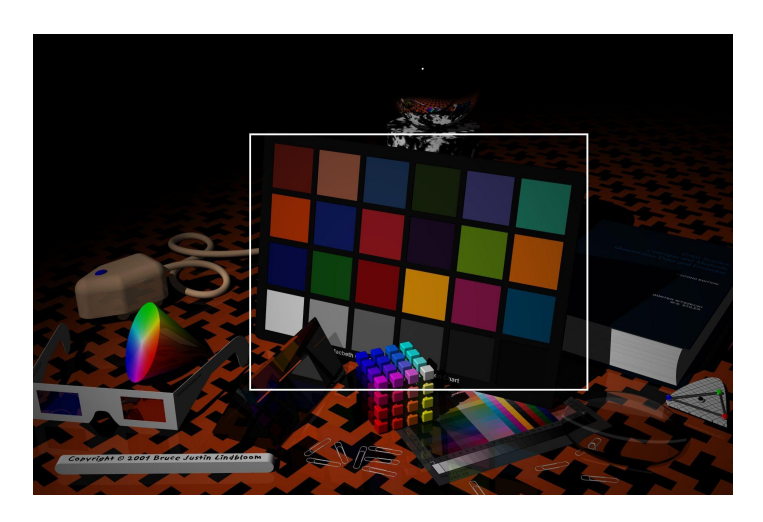

#### **Artificial.jpg (crop as outlined)**

**(CREDIT: Image "artificial.jpg" is a test image from Image Compression, and was created by Bruce Lindbloom)**